# PowerDNS

# Creating and Managing User Profiles

Presenter: Amanda Bradford trainingteam@powerdms.com

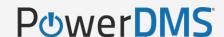

### A few things to note:

- This session is being recorded.
- The recording will be automatically e-mailed to all registrants of this session as soon as it becomes available.
- You can and should download a copy of this presentation from that Handouts section of the GoToWebinar sidebar.
- You can type in your questions at any time within the questions field GoToWebinar interface.

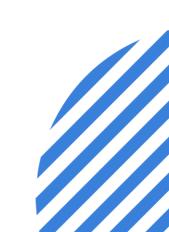

# Todays Objectives

#### In this session, you will learn:

- How to manually create a user profile
- How to automate removal of a profile when temporary
- How to locate archived user profiles
- How to utilize user profile features to manage the user

# Amanda Bradford

**Training Specialist II & Certified Professional Program Coordinator** 

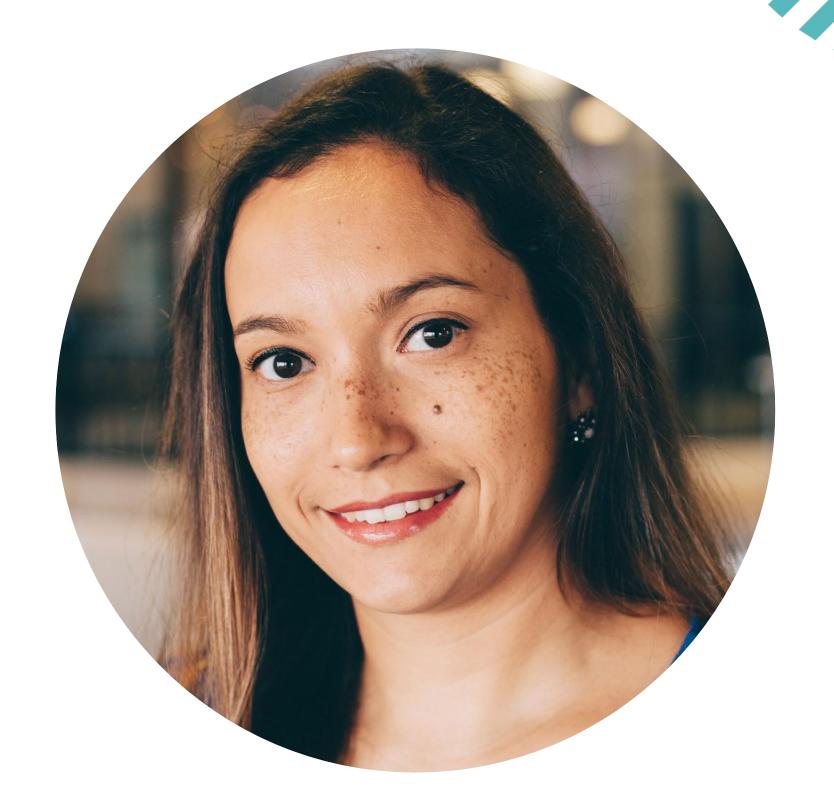

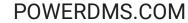

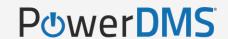

#### You should already...

Be familiar with PowerDMS Security Definitions

View = lowest level of security and allows users to see the content

Audit = mid-level security and grants users access to content records (reporting)

**Edit** = highest level of security and grants users the ability to create, make changes and even delete content

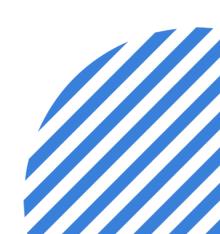

#### Create a User

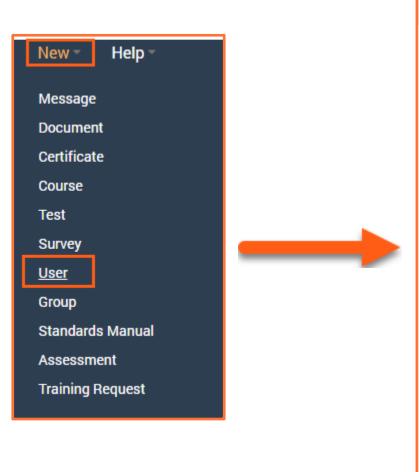

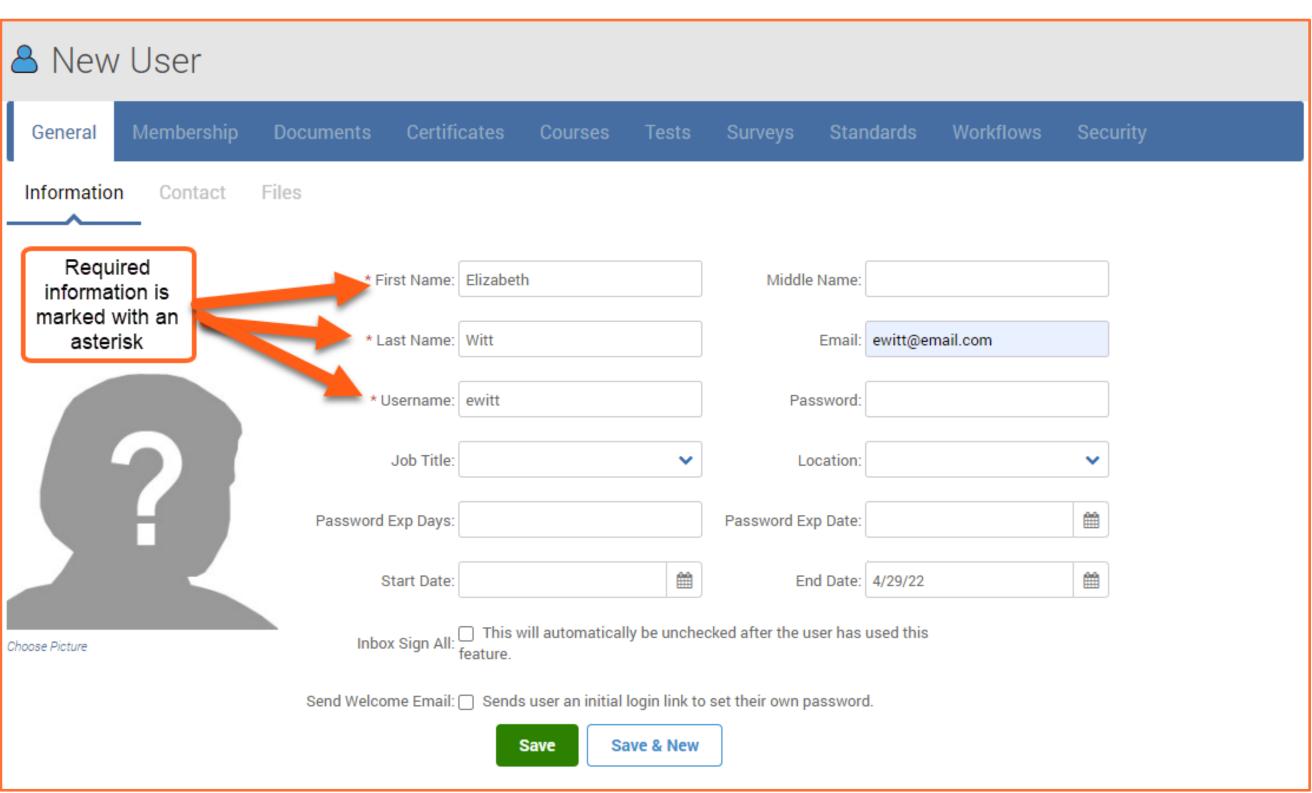

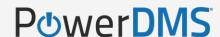

#### PowerDMS Tip #1

#### **Usernames Considerations**

- ✓ Be consistent across all users if possible
  - Will make it easier to easily reference/identify
- ✓ Using an identifier that won't change
  - Employee ID number

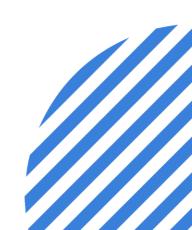

### Create a User

| △ New User               |                                                                                                    |               |       |                    |                 |                                                                     |  |
|--------------------------|----------------------------------------------------------------------------------------------------|---------------|-------|--------------------|-----------------|---------------------------------------------------------------------|--|
| General Membership Do    | ocuments Certific                                                                                                    | cates Courses | Tests | Surveys Stan       | ndards Workflow | s Security                                                          |  |
| Information Contact File | S                                                                                                    |               |       |                    |                 |                                                                     |  |
|                          | * First Name:                                                                                                    | Elizabeth     |       | Middle Name:       |                 |                                                                     |  |
|                          | * Last Name:                                                                                                    | Witt          |       | Email:             | ewitt@email.com |                                                                     |  |
|                          | * Username:                                                                                                    | ewitt         |       | Password:          |                 |                                                                     |  |
|                          | Job Title:                                                                                                    |               | ~     | Location:          |                 | ~                                                                   |  |
|                          | Password Exp Days:                                                                                                    |               |       | Password Exp Date: |                 |                                                                     |  |
|                          | Start Date:                                                                                                    |               | 鯔     | End Date:          | 4/29/22         | <b>#</b>                                                            |  |
| Choose Picture           | Inbox Sign All: This will automatically be unchecked after the user has used this feature.  Utilize an email address to support use of alert notifications and password resets. |               |       |                    |                 |                                                                     |  |
|                          | Save Save & New                                                                                                    |               |       |                    | Should          | Should be input to the profile at the initial creation of the user. |  |

#### Create a User

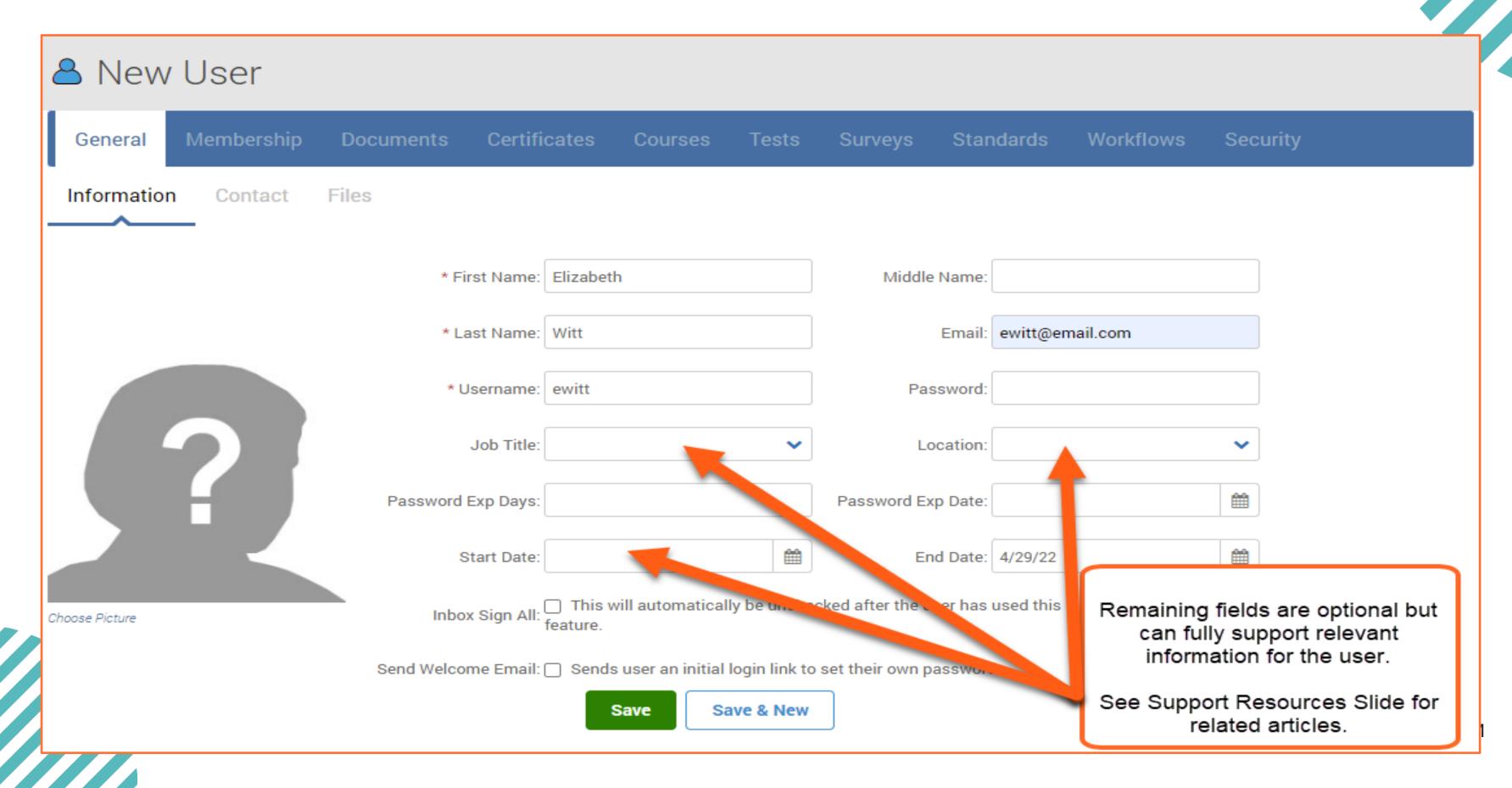

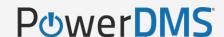

#### PowerDMS Tip #2

#### Archive users when...

- You may have exceeded your license count
- A users will not be logging into PowerDMS on a temporary basis
- Users leave your agency

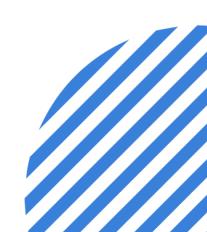

### Automating the Archive of a User

Utilizing the End Date when creating the user profile supports the automation of archiving the user profile.

Beneficial for temporary access needs:

Mock/Final Assessors/Auditors for Accreditation

Temporary or Short-Term Employees

Removes need for further administrative intervention!

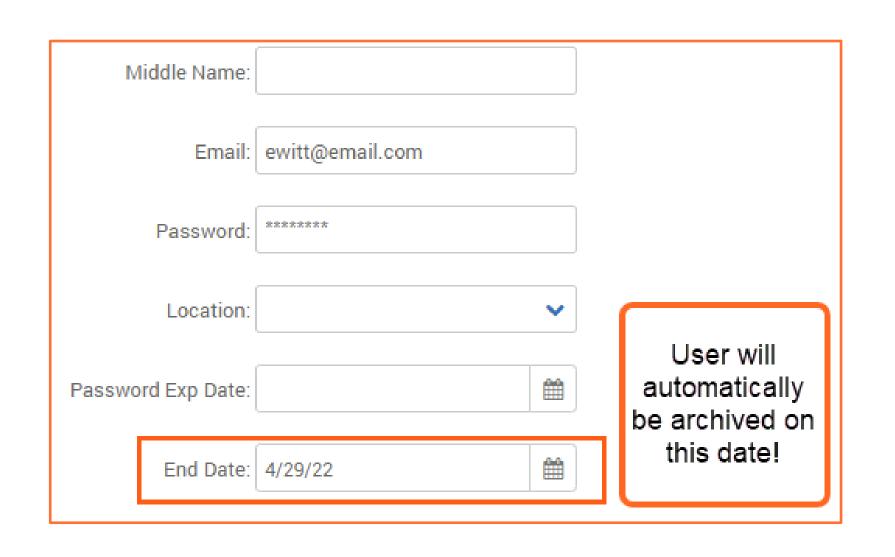

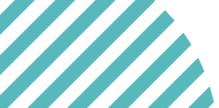

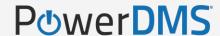

#### Manually Archiving a User

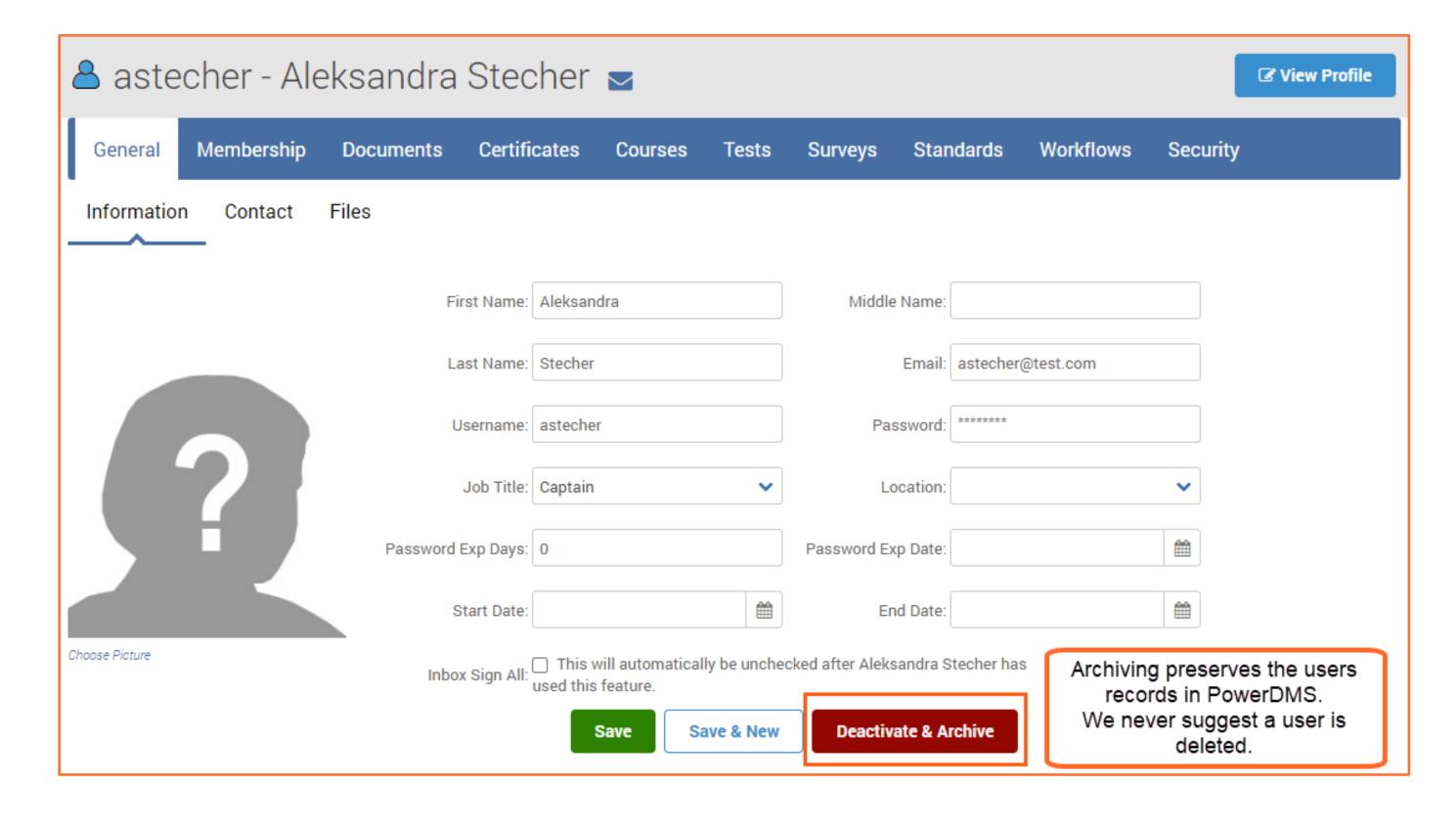

## Adding Contact data to User Profiles

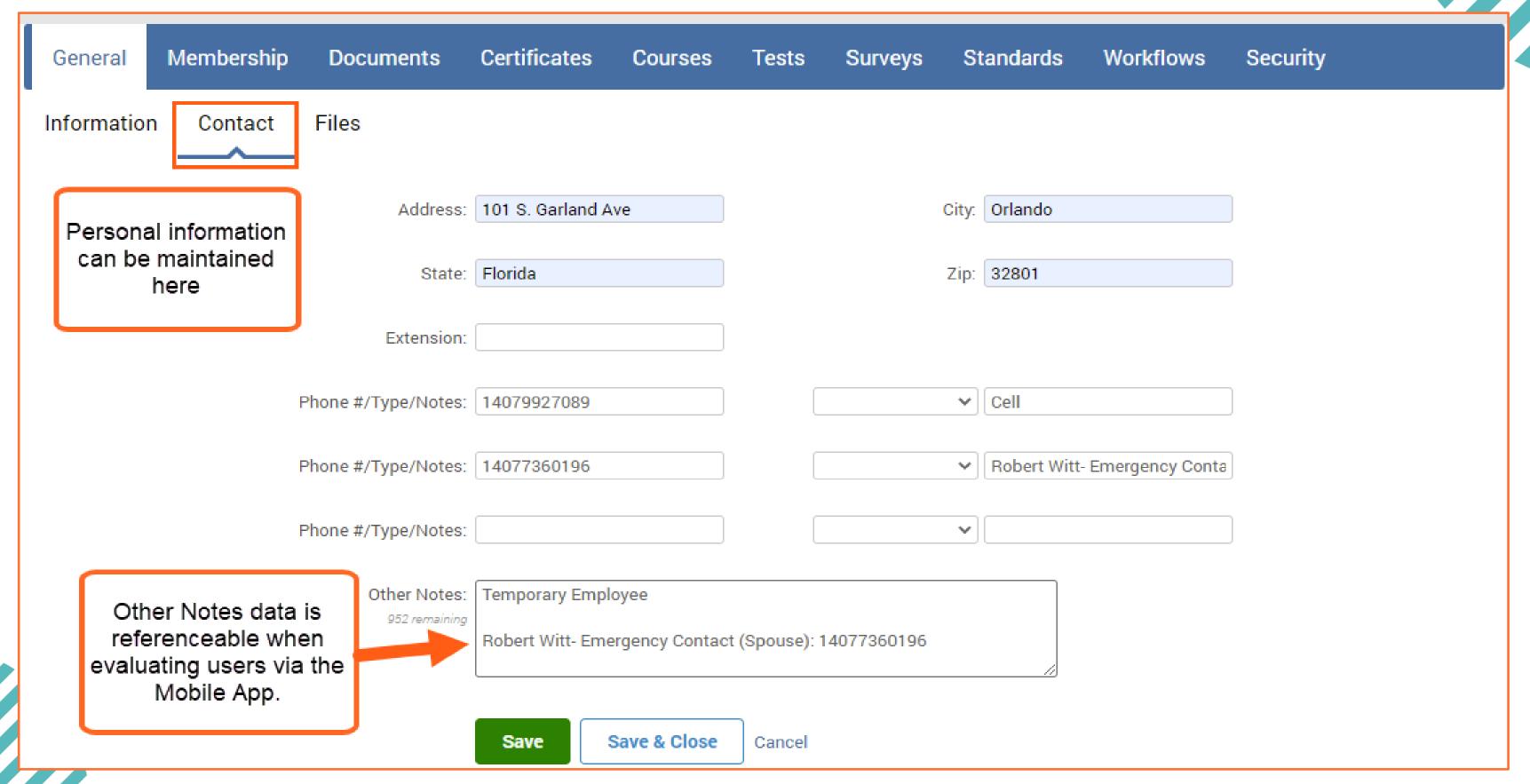

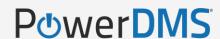

#### Adding Files to User Profiles

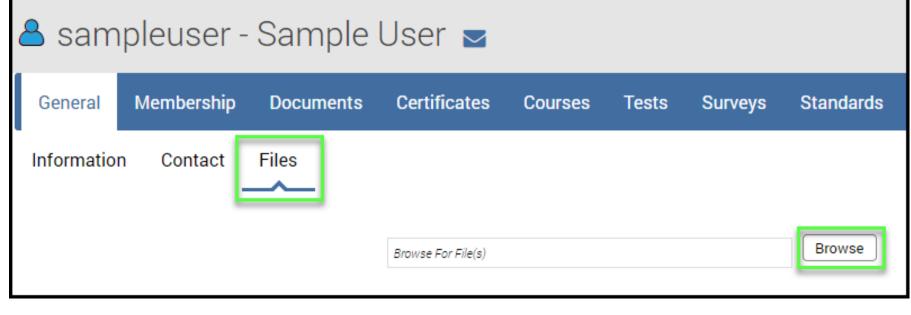

Sampleuser - Sample User

General Membership Documents Certificates Courses Tests Surveys Standards Workflows Security

Information Contact Files

Browse

Browse

File Name Description Uploaded By Upload Date

professional license.pdf Professional License admin admin 2/15/2019 12:53 PM

Add files to a user's profile to keep important user documents, licenses, or images in a single location

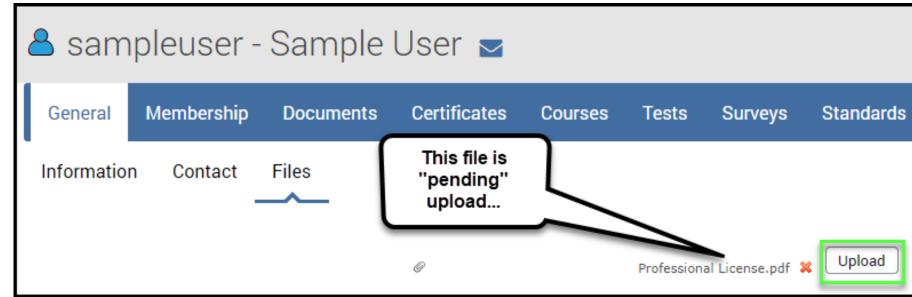

PowerDMS limits access to those files to people with Edit rights to the user

### User Membership

- ✓ Identifies all groups the user profile is associated with.
- ✓ PowerDMS has already set for the ALL USERS group to capture/establish every new user as a member of this group.
- ✓ All Users is intended to be a "catch all" group for all employees of the organization that have access to the PowerDMS site.

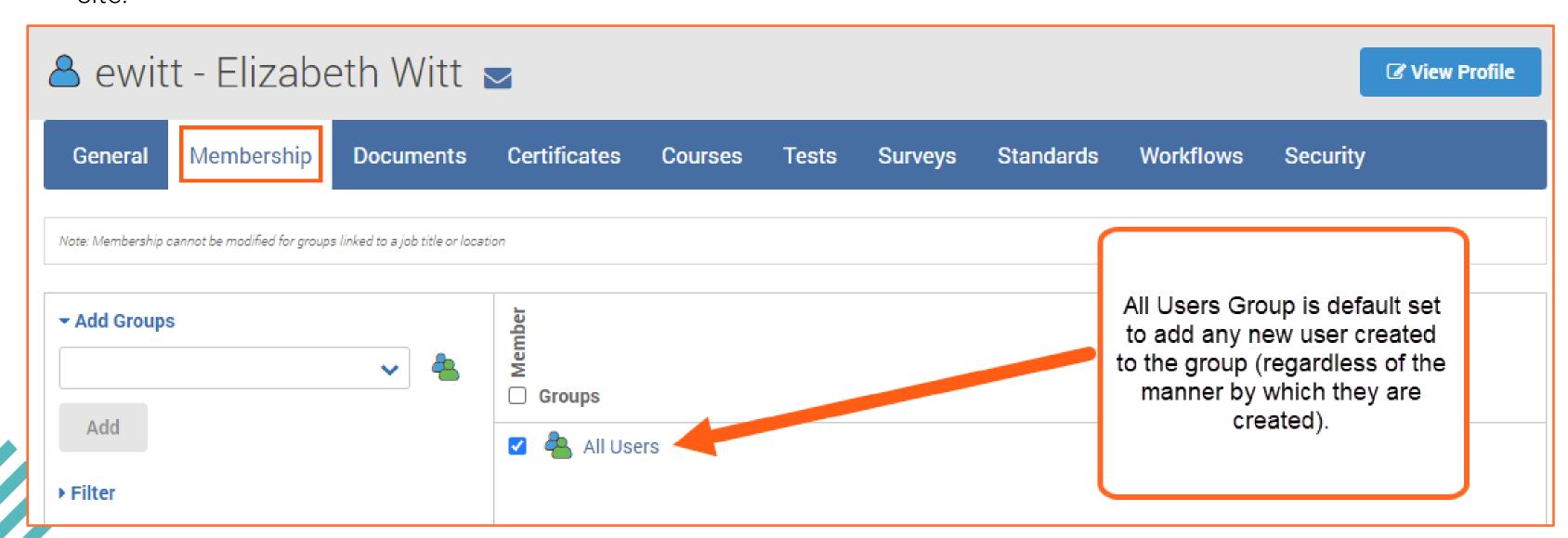

# User Membership

When creating the user profile initially, this is a quick way to assign the user to relevant groups they should be a part of.

Use Add Groups field to locate relevant groups user should be a member of and select Add.

Once added, groups will populate on the right-hand view to confirm membership to be established, select Save.

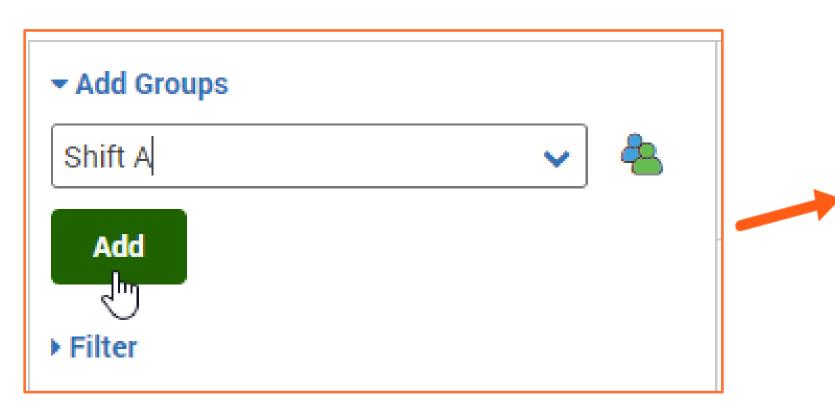

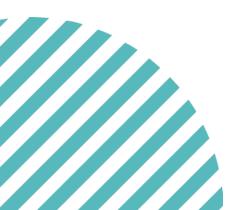

#### Note:

Users can belong to multiple groups. Access to content is defined within the group permissions and layered for user access.

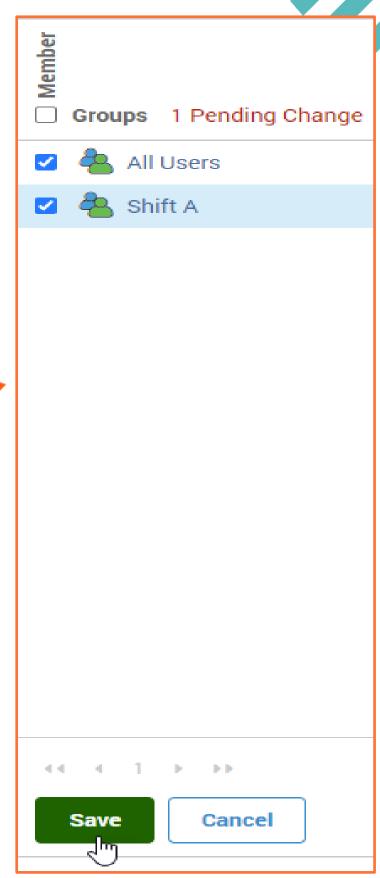

## **User Content and History**

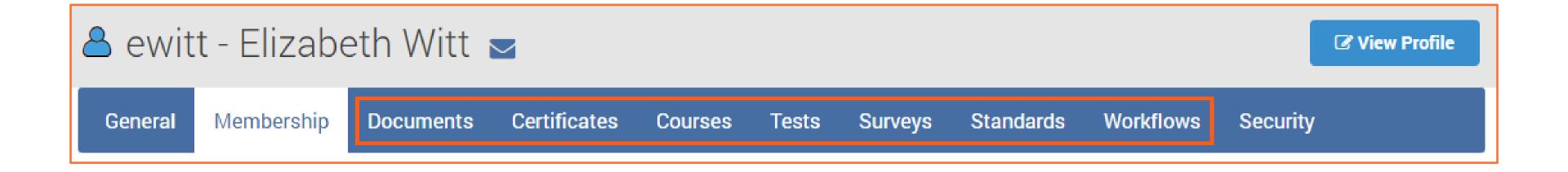

- ✓ Management tabs for content are maintained between Documents Workflows.
- ✓ These tabs will help an administrator identify the active assignments for completion as well as completed assignments for the user.
- ✓ Maintains this data for the lifelong history for the user, even if/when the user is archived.

# **User Security: Privileges**

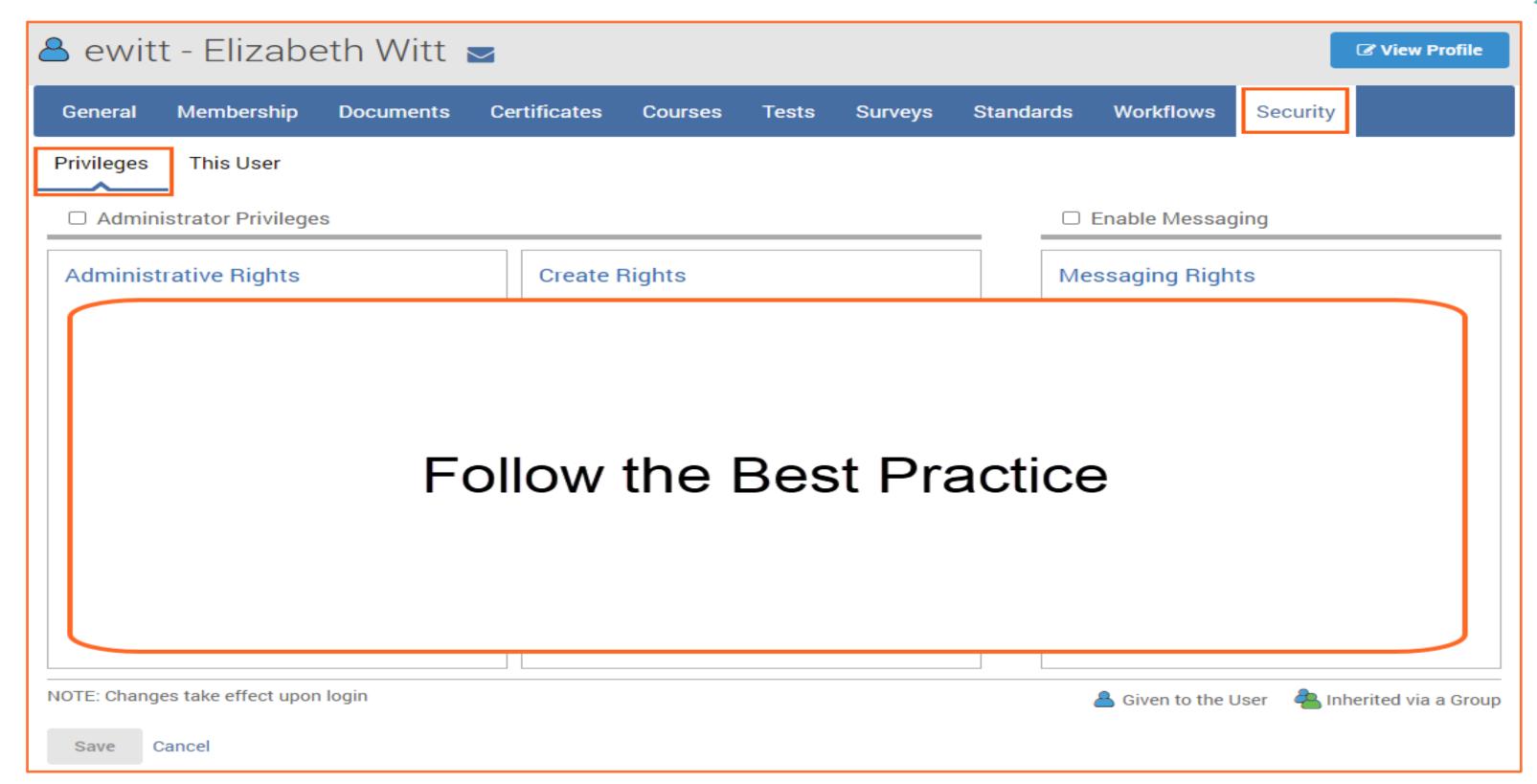

#### What's the Best Practice?

- ✓ Always establish access or assignments to content through an appropriate group structure.
- ✓ Allows for efficient and consistent point of reference on where permissions are provided to a user.
- ✓ This Best Practice only has 1 exception: Master Administrators.
  - Master Administrator permissions should be set at the user profile level.

### **User Security: This User**

Identifies who knows this user exists (view) and the level of permissions they have over the user (audit and edit).

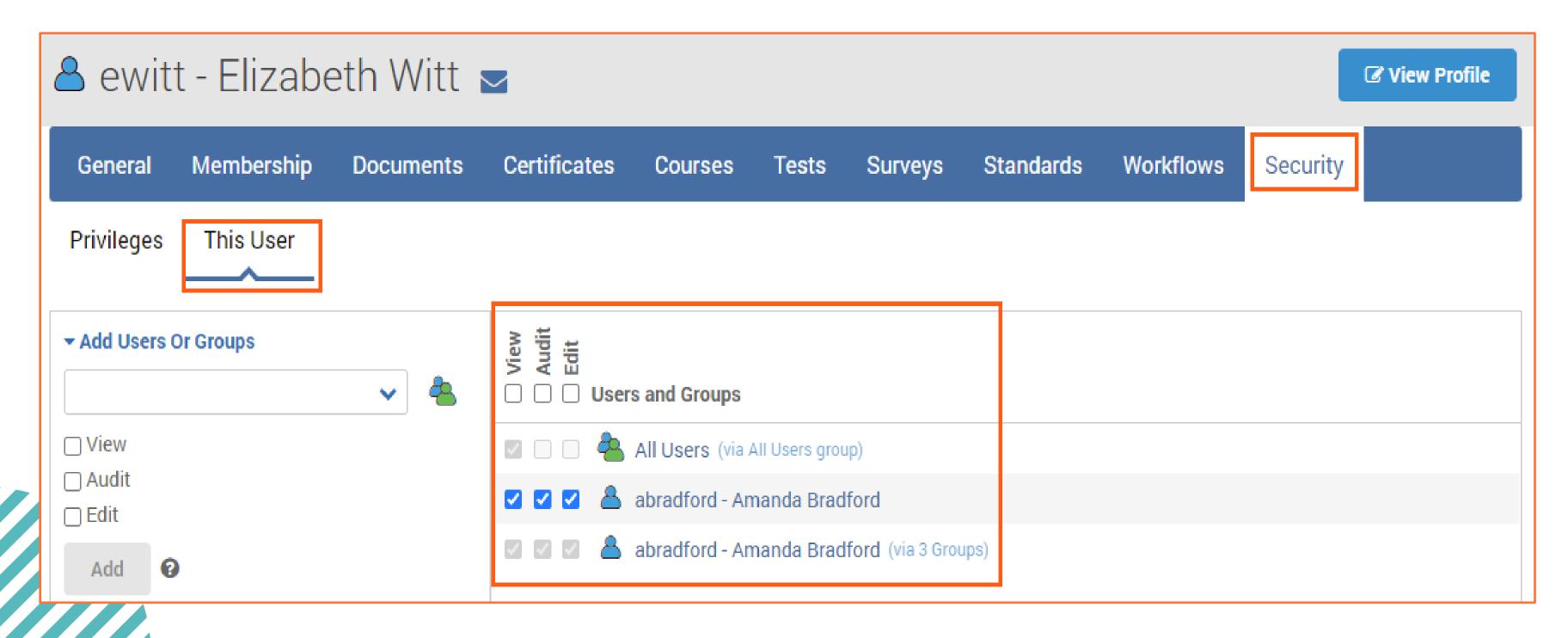

### **User Security: This User**

- ✓ Direct vs. Inherited Security permissions will display within this view.
- ✓ To adjust/modify permissions on an inherited security, you must navigate to the source of the permissions where they were directly established.
  - This is identified in parenthesis to the right of the permission and can be selected for quick navigation from the popup display provided.

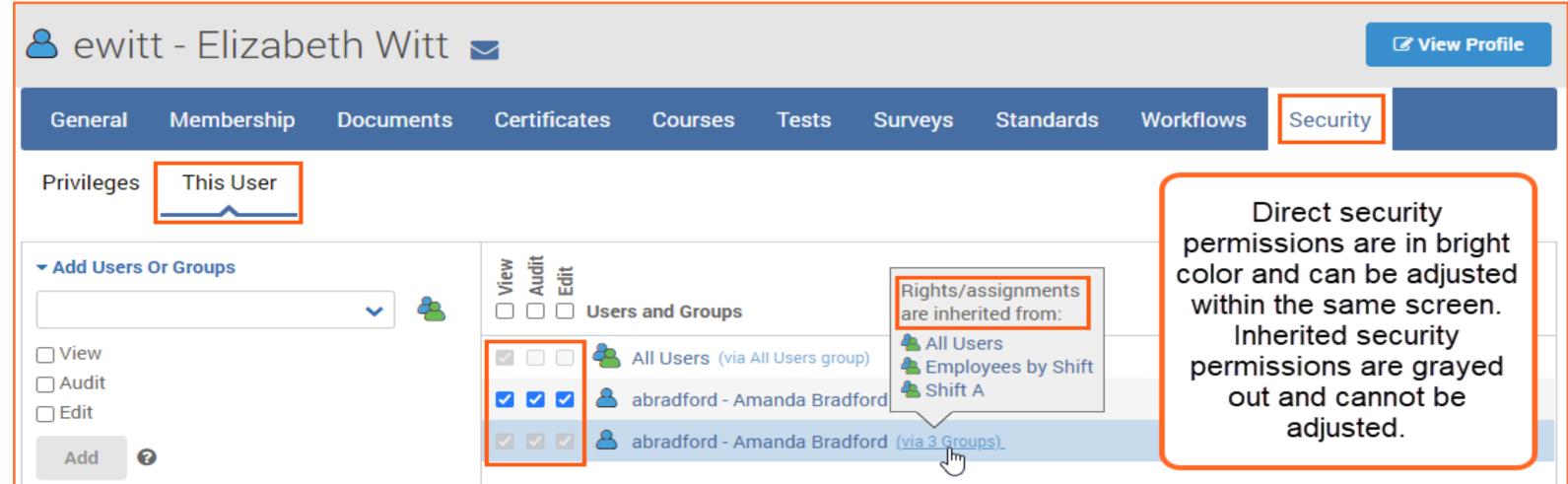

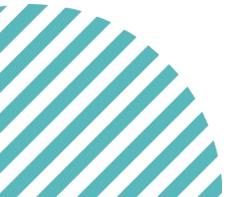

# Todays Objectives

#### You should now know how to:

- Manually create a user profile
- Automate removal of a profile when temporary
- Locate and restore archived user profiles
- Utilize user profile features to manage the user

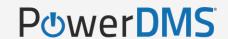

### Support Resources

PowerDMS Support Team: 1-888-959-5158 or support@powerdms.com

PowerDMS University Courses:

Self-Paced:

Creating Groups and Managing Security

University Live:

**Creating Groups and Securities** 

#### Success Community Resources:

- Creating Users
- Security Definitions
- Linking Groups
- Resetting a User Password
- Archiving Users
- Restoring Users

For organizations that use Active Director review:

- PowerDMS Sync
- Syncing with an Active Directory

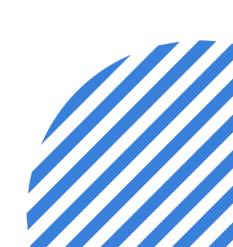